## **GrEditor Environment**

## GrEditor environment

The following window appears after starting the process [D2000 GrEditor](https://doc.ipesoft.com/display/D2DOCV12EN/D2000+GrEditor).

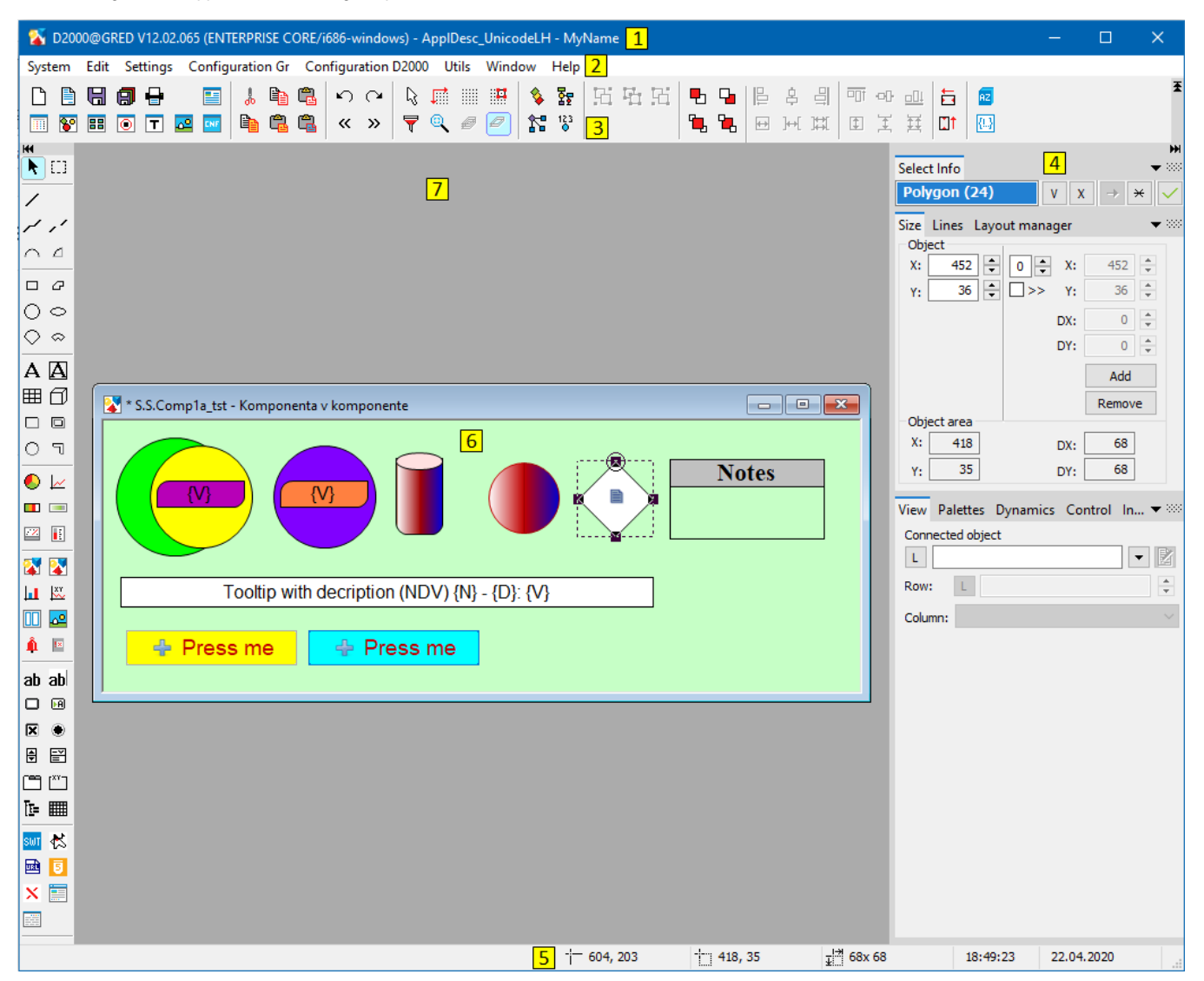

The D2000 GrEditor environment consists of the following sections:

- [title bar](https://doc.ipesoft.com/pages/viewpage.action?pageId=17279691)  section **1**,
- [menu bar](https://doc.ipesoft.com/pages/viewpage.action?pageId=17279634)  section **2**,
- [toolbars](https://doc.ipesoft.com/pages/viewpage.action?pageId=17279624)  section **3**,
- [palettes](https://doc.ipesoft.com/pages/viewpage.action?pageId=17279688) section **4**,
- [status bar](https://doc.ipesoft.com/pages/viewpage.action?pageId=17279686)  section **5**,
- **e** edited picture section **6**,
- [desktop](https://doc.ipesoft.com/pages/viewpage.action?pageId=17279662) section **7**.